# **Poulsbo Middle School Remote Learning Guide 8 th Grade Week of May 11-May 15**

#### General Guidelines:

- This guide provides general directions and resources for students to complete their daily work. All handouts, webpages, worksheets and assessments are attached to this guide.
- Students should spend no more thirty (20) minutes a day (Monday-Friday) for each class period that they have at PMS. (No more than three hours each day)
- Virtual Packets:
	- Each Monday morning before 9:00 this guide and the corresponding resources will be sent to all parents and student email addresses
	- Students submitting work electronically should email their work directly to the instructor's email account and/or submitted using the teacher's Microsoft Team classroom. Students can submit their science work directly through Amplify.
- Printed Packets:
	- This guide and the corresponding resources will be distributed in paper form Monday through Friday at Poulsbo Middle School during the daily food distribution 11:00-12:30.
	- Completed work will be picked up each week during the daily breakfast/Lunch distribution 11:00-12:30
- Teachers may ask students to report to them during their office hours through Zoom. Microsoft Teams, phone and/or email.
- General Office Hour Windows (Check with Individual Teachers):
	- Math: 1:30 2:30
	- Language Arts: 8:00 9:00
	- Science: 12:30 1:30
	- Social Studies: 10:00 11:00
	- PE, Arts (Performing/Visual) and Keyboarding: 9:00 10:00

#### **Math**

#### Math 8:

Mrs. Fortenbacher Office Hours: Tuesday and Thursday 1:30-2:30

Ms. Fraser Office Hours: Tuesday and Thursday 1:30-2:30

#### **This Week's Work: Do Either Virtual OR Paper Packets**

#### **Virtual Learners**

\*This week you will learn about Dilations and review Solving Equations on Khan Academy. Please make sure to have paper, pencil, and a calculator handy in order to work through the problems and complete the calculations.

\*Go to Khan Academy and create an account if you haven't already. Make sure to use the appropriate class code, so that you will have access to the assignments, and we can monitor your progress.

\*Mrs. Fortenbacher's class use class code: **4TBYAF89**

\*Ms. Fraser's class use class code: **RNYTRC38**

\*Complete sections assigned to you on Dilations and Solving Lineqr Equations. @ Make sure to check back to the assignment page on

#### Khan after you complete each video or exercise to see what's next, in order to keep from doing more than is assigned to you.

\*You do not need to hand anything in as we can see your progress and scores through the Khan Academy website.

\*Please contact us during office hours if you have any questions.

You can also find more resources and extra work for both Ms. Fraser and Mrs. Fortenbacher's Math 8 classes on Mrs. Fortenbacher's website. You will find copies of the worksheets and notes used for students who do not have technology available to them at home, but you can choose to complete these as well.

## [http://pms.nkschools.org/staff\\_sites/math\\_department/fortenbacher\\_\\_johanna/math\\_8\\_periods](http://pms.nkschools.org/staff_sites/math_department/fortenbacher__johanna/math_8_periods)

#### **Math 8 Packet for the week of 5/11 to 5/15**

- Notes Transformations Handout #6 Scale Factor and Dilations.
- **ASSIGNMENT** Transformations Homework #6 #1-11.
- *Transformations Homework #6 Answer Key Use this to check your answers.*
- Notes -Transformations Handout #7 Dilations on the Coordinate Plane
- **ASSIGNMENT** Transformations Homework #7 Do all of the problems.
- *Transformations Homework #7 Answer Key —Use this to check your answers.*
- Notes One and Two Step Equations Notes Key
- **ASSIGNMENT** One and Two Step Equations Homework Do all of the problems.
- *One and Two Step Equations Homework Answer Key —Use this to check your answers.*

# **What to turn in:**

- **1. Transformations Homework #6 Scale Factor and Dilations #1-11**
- **2. Transformations Homework #7 Dilations on the Coordinate Plane—Do all of the problems.**
- **3. One and Two Step Equations Homework—Do all of the problems.**

*NOTE: Please make sure that your first and last name are on each worksheet and write either Fortenbacher or Fraser on each worksheet. Thanks!*

# Algebra:

Mrs. Fortenbacher Office Hours: 1:30 – 2:30

# **Algebra Assignment May 11-15**

- **1. Complete any work from the past few weeks that is incomplete and/or spend time reviewing strategies that are difficult for you. Work can be found by week on my One Note page.**
- **2. OPTIONAL ASSIGNMENT: Bunny Cage Performance Assessment**
- **3. What to turn in:** Any work from previous weeks that has not been turned in yet.

Optional Assignment – Bunny Cage Performance Assessment

4. Zoom meetings this week - Tuesday 2:00 and Thursday 1:30. Look for invitations in your e-mail coming soon!

**Virtual Learners use this link to my website, to access one note, the optional assignment and any missing assignments by week.**

[http://pms.nkschools.org/cms/One.aspx?portalId=420213&pageId=2756960http://pms.nkschools](http://pms.nkschools.org/cms/One.aspx?portalId=420213&pageId=2756960) [.org/cms/One.aspx?portalId=420213&pageId=2756960](http://pms.nkschools.org/cms/One.aspx?portalId=420213&pageId=2756960)

# Geometry**:**

Ms. Fraser Office Hours: Tuesday and Thursday 1:30-2:30

**This Week's Work:** 

\*Last week I did not assign new work. This week you will work on Surface Area and Volume of 3D shapes on Khan Academy. These topics correspond to content in Chapter 10 in our Holt Textbook. Please make sure to have paper, pencil, and a calculator handy in order to work through the problems and complete the calculations.

\*Go to Khan Academy and create an account. Make sure to use the appropriate class code, so that you will have access to the assignments, and I can monitor your progress.

\*Ms. Fraser's Geometry class use class code: **GWZCSSMF**

\*Complete sections assigned to you about 3D shapes.  $\odot$ 

\*You do not need to hand anything in as I can see your progress and scores through the Khan Academy website.

\*Please contact me if you have any questions!

#### Resource Math

Mr. Burleson Office Hours: Tuesday and Thursday 1:30-2:30

#### **This Week's Work: Paper packets will be available at PMS.**

#### **I will upload my assignments on my staff website each week. You can find the documents at**

[http://pms.nkschools.org/staff\\_sites/special\\_education/burleson\\_\\_rick](http://pms.nkschools.org/staff_sites/special_education/burleson__rick)

Learning goals– Exponents and square roots/perfect squares will be the focus this week

## **Language Arts**

# Language Arts

Mrs. Sutton's, Ms. Bukosky's, and Ms. Quinn's Office Hours: Tuesday and Thursday 8-9 am

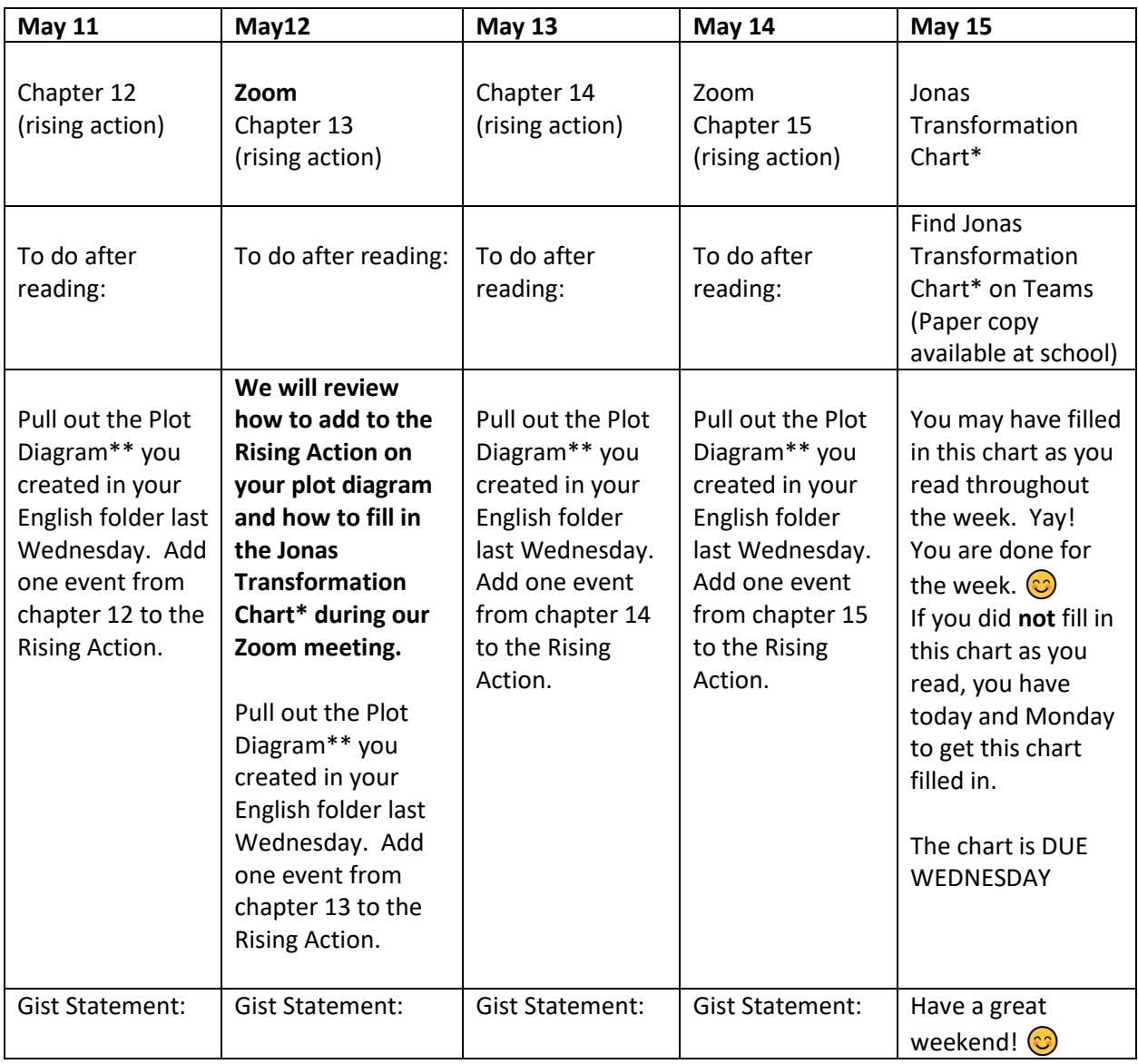

\* Your choice – fill this chart in as you read each chapter this week or save it to fill in all on Friday/Monday

\*\* This diagram will be wonderfully helpful when we start our final project. You DO NOT need to turn any part of it in at this time.

**Bukosky – Modified Calendar**

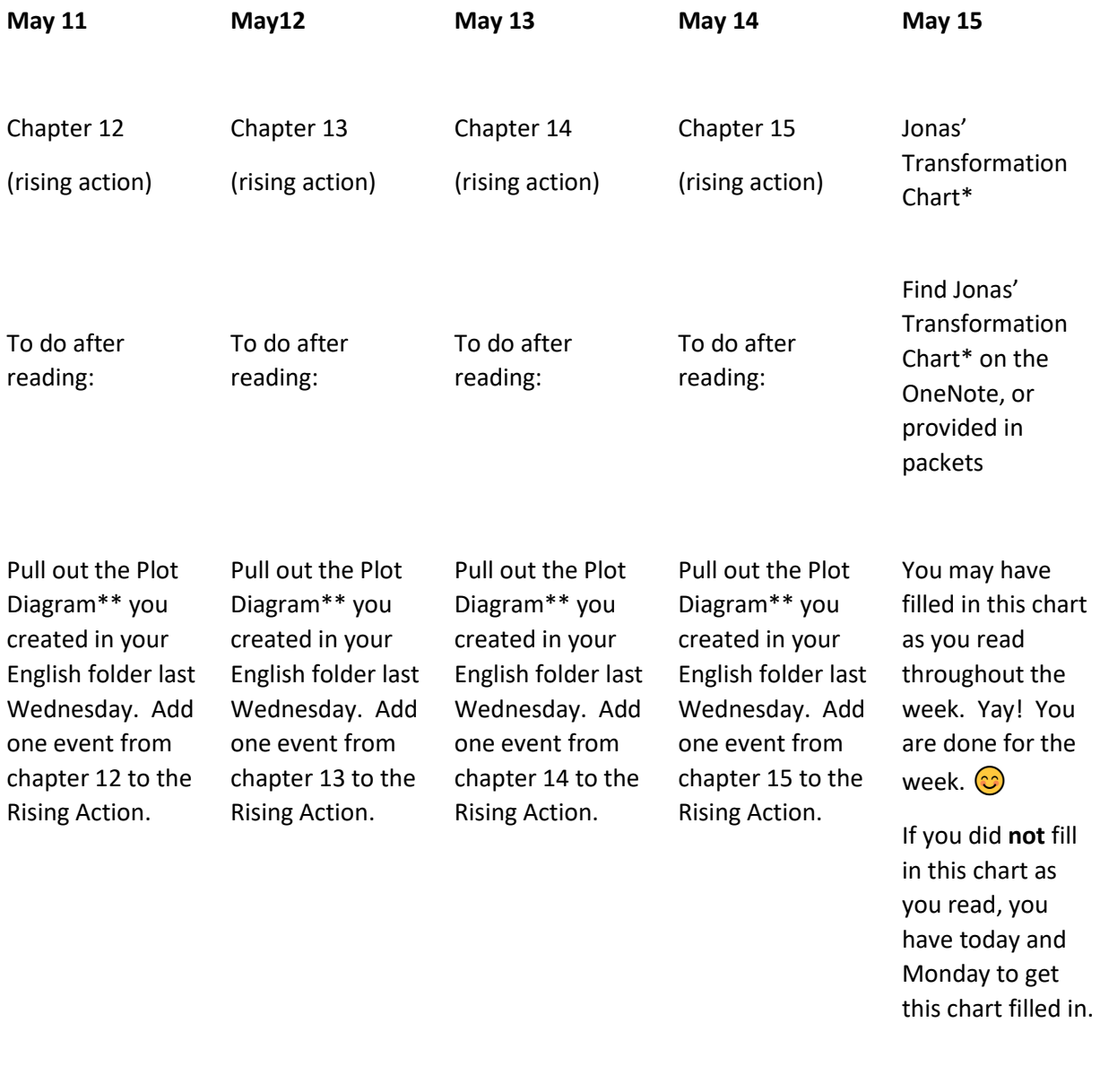

The chart is DUE WEDNESDAY

Have a great weekend!

\* Your choice – fill this chart in as you read each chapter this week or save it to fill in all on Friday/Monday

\*\* This diagram will be wonderfully helpful when we start our final project. You DO NOT need to turn any part of it in at this time.

**"Paper Packet" - working at home without technology**

**A hard copy of one assignment and the quiz will be made available. All other work can be completed in your English folder.**

#### Resource Language Arts

Ms. Burleson Office Hours: Tuesday and Thursday 1:30-2:30

**This Week's Work:** 

**I will upload my assignments on my staff website each week. You can find the documents at**  [http://pms.nkschools.org/staff\\_sites/special\\_education/burleson\\_\\_rick](http://pms.nkschools.org/staff_sites/special_education/burleson__rick)

Learning goals– Read chapters 5, answer the comprehension questions and write a summary of the first 5 chapters. The summary will include an introductory paragraph, 2 or more detail paragraphs and a conclusion paragraph.

## **Social Studies**

#### Social Studies:

Mrs. Roberts Office Hours: T/TH 10-11 AM; contact me in Microsoft Office 365 Teams, or at[: ALRoberts@nkschools.org](mailto:ALRoberts@nkschools.org)

Ms. Stabisevschi Office Hours: 10-11 Tuesday/Thursday

Ms. Quinn Office Hours : Tuesday 10-11

**This Week's Work:** 

## **ROBERTS:**

#### **Week 5:**

1. **Research one current event for week 5.** Write it up and present your topic to a family member. Your current event will be due by Friday, May 8th. (See below about how to turn in assignments).

2. **Quiz-- Lesson 15 "Manifest Destiny and the Growing Nation,"** in the textbook: *History Alive! The United States Through Industrialism*  (online or hardbound textbook), due by Wednesday, May 13th. (This quiz is an open notes/open textbook quiz).

3. **Start Reading Lesson 19 "The Worlds of North and South," and complete the questions in the Interactive Student Notebook (pages 1-3 )**, which go along with the reading selections that correspond with Sections (1-2), or the "Geography of the North and the South," in Lesson 19. We will finish the notebook packet next week. Tip: Make sure that you are in Lesson 19 when you click on Notebook, on the left-hand side of the online program of choices. You will be able to type your answers right into the Notebook provided, below each section of the text you've read.

4. I have uploaded a copy of the Interactive Student Notebook at our Teams site, as well, in case you would rather fill out a hardcopy of the Notebook packet. You will be able to use these for tests.

4. If you have not already done so, please sign up for your online textbook subscription for Social Studies. Here's how:

Sign up online for the TCI textbook *History Alive!* 

#### **How Students Sign Up for SS Textbook**

- 1. Go t[o https://student.teachtci.com/student/sign\\_in](https://student.teachtci.com/student/sign_in)
- 2. This is the first time you have ever signed in, so use the "**Create Account"** link. You will need:
	- a. Your Teacher's Username/Email i[s alroberts@nkschools.org](mailto:alroberts@nkschools.org)
	- **b. YOUR** last name and First Initial
	- c. A Username (We suggest you use your NKSD username NK.09XXXXX)
	- d. A password
	- e. WRITE ALL OF THIS INFO DOWN, and don't lose it
- 3. Once you have completed #2, you will be asked to choose your correct class period.

\*\*Or if you choose not to do work online, check out TCI textbook *History Alive! The United States Through Industrialism* from the school

library soon. You can contact Mrs. Debbie Jo Rock, our PMS librarian, to find out how to obtain a copy at:  $\frac{drock@nkschools.org}{d}$ .

**Digital:** You can take a picture of the pages, on your phone, and send them as an attachment to my email, or share them through the Microsoft Office 365Teams site.

Non-Digital: If you are turning in hard copies of your current event and Interactive Student Notebook, they may be dropped off at PMS, during the grab and go lunch time, at the back of the school, near the gym, from 11 am-12:30 pm, on Monday, May 4th. Make sure my name, your name, the school's name, PMS, and the subject 8th Grade Social Studies is on all your assignments when you drop them off.

# STABISEVSCHI: AGATE

Ms. Stabisevschi's Office Hours: **10-11 Tuesday and Thursday**

- 1. **Current event**. As always, it is due Friday, 4/24. Make sure you present it to a family member as you would have done in class. After you do that, you will share it with me. Thanks!
	- Those that need a copy of the format of the current event sheet we used to have in class, you may e-mail me and I will send it to you.
- 2. We are moving Westward (**Manifest Destiny**), **Lesson 15**. Check that out in the TCI online book, look under assignments and the student packet is already for you to go through. I'm looking at this assignment taking until May 8.
- 3. There is also a movie you can watch to help understand the concept of westward movement:

America: The story of US: Westward (Ep. 3) <https://www.dailymotion.com/video/x75mtaw>

4. If you choose not to work on-line and need to check out a book, our librarian, Mrs. Rock

Will be checking out books if you pe-arrange with her. There is a form to do that on PMS website. <http://pms.nkschools.org/academics/library>

# STABISEVSCHI**:**

Ms. Stabisevschi Office Hours: 10-11 Tuesday/Thursday

- 5. **Current event**. As always, it is due Friday, 4/24. Make sure you present it to a family member as you would have done in class. After you do that, you will share it with me. Thanks!
	- Those that need a copy of the format of the current event sheet we used to have in class, you may e-mail me and I will send it to you.
- 6. The student assignments on An Expanding the Nation has been issued in TCI. Go ahead and work through it and see what you remember from the reading. If you finish that and want to move forward, there is an excellent movie you can watch on Manifest Destiny that goes with Lesson 15. Check that out and gain some prior knowledge on the next assignment. Manifest Destiny, Lesson 15: see below...

America: The story of US: Westward (Ep. 3) <https://www.dailymotion.com/video/x75mtaw>

7. If you choose not to work on-line and need to check out a book, our librarian, Mrs. Rock

Will be checking out books if you pe-arrange with her. There is a form to do that on PMS website. <http://pms.nkschools.org/academics/library>

\_\_\_\_\_\_\_\_\_\_\_\_\_\_\_\_\_\_\_\_\_\_\_\_\_\_\_\_\_\_\_\_\_\_\_\_\_\_\_\_\_\_\_\_\_\_\_\_\_\_\_\_\_\_\_\_\_\_\_\_\_\_\_\_\_\_\_\_\_\_\_\_\_

# **QUINN:**

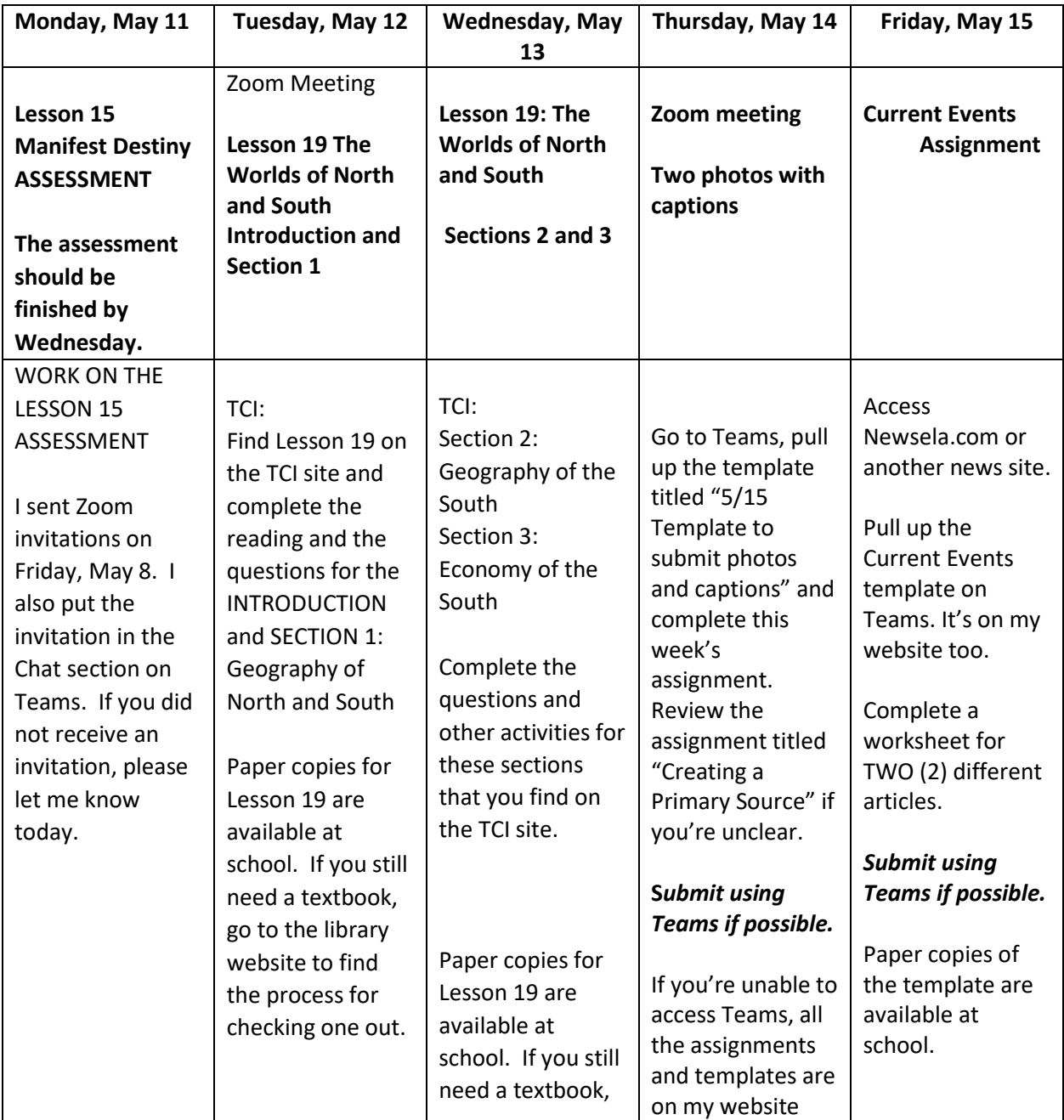

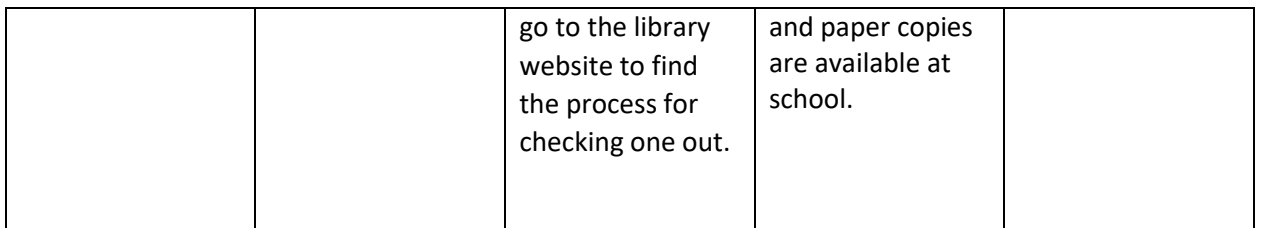

[https://student.teachtci.com/student/sign\\_in](https://student.teachtci.com/student/sign_in)

Teacher email: [aquinn@nkschools.org](mailto:aquinn@nkschools.org)

User name: your student number (examples: 0909001)

Password: first and last initial and student number (aq0909001)

# **Working at home without technology:**

 A hard copy of the current events worksheet and the photos and captions templates are available at school. A packet for Lesson 19 is available at school, too. If you need a textbook, look at the PMS library website for the form to submit to the librarian.

# **8 th Grade Science – Light Waves Unit - Weekly Schedule (5.11.20-5.15.20)**

**MONDAY – Lesson 2.5**

**Learning Target**: I can use a digital model to observe how melanin protects genetic material from UV light.

**Assignment**: Activity 1 (Warm-Up); Activity 2(Write & Share)

**Hand in:** Activity 1 & 2

*Important*: For each lesson, you will need to go to Mr. Peters or Mr. Mathison's OneNote science notebook to see the directions and access certain materials. **Don't try to complete a lesson without also following the instructions on his online science notebook! Always log into OneNote through teacher website.**

**TUESDAY – Lesson 2.5**

**Learning Target**: I can evaluate claims and construct explanations about the cause of Australia's high rate of skin cancer (Cause & Effect).

**Assignment**: Activity 3 (Discussing Skin Cancer Factors); Activity 4 (Supporting a Claim)

**Hand in:** Activity 3 & 4

**WEDNESDAY – Lesson 2.5**

**Learning Target**: I can reflect on my understanding of the concepts so far.

**Assignment**: Activity 5 (Homework)

**Hand in:** Activity 5

# **THURSDAY – Lesson 3.1**

**Learning Target**: I can conduct investigations about interactions between light energy and different types of matter (energy & matter).

**Assignment**: Activity 1 (Warm-up); Activity 2 (Investigating the Path of Light)

**Hand In**: Activity 1 & 2

**FRIDAY – Lesson 3.1**

**Learning Target**: I can discover that light can be reflected and transmitted by different materials.

**Assignment**: Activity 3 (Testing Glass and Aluminum Foil); Activity 4 (Homework)

**Hand In**: Activity 3 & 4

# **Online Resources**

Amplify – [http://my.amplify.com](http://my.amplify.com/)

Log in using Clever

**Username**: school number @nkschools.org

**Password**: School password

[Mr. Peters online Science OneNote](https://nkschools-my.sharepoint.com/:o:/g/personal/cpeters_nkschools_org/EjPG3pSpM4pEivwNY5czI1ABtiao_Asu6eJ5yS6f4W4Q4g) (When OneNote opens, click on the Science Notebook tab on the left and then select the Light unit tab.)

[Mr. Mathison's online Science OneNote](https://nkschools-my.sharepoint.com/personal/rmathison_nkschools_org/_layouts/OneNote.aspx?id=%2Fpersonal%2Frmathison_nkschools_org%2FDocuments%2FRoger%20%40%20North%20Kitsap%20School%20District&wd=target%28Science%208.one%7CD044792C-1D36-4DD5-9317-648F696F3065%2F%29) 

# **Office Hours**

Tuesday/Thursday 12:30-1:30

[cpeters@nkschools.org](mailto:cpeters@nkschools.org)

[rmathison@nkschools.org](mailto:rmathison@nkschools.org)

To connect with Mr. Peters via Zoom during office hours, open Zoom and click Join. Use the following:

Personal Meeting ID: 435-236-9977

Password: 329746

To connect with Mr. Mathison via Zoom during Office Hours, open Zoom and click to join. Use the following:

Personal ID: 256-321-5745

Password: 389349

# Social and Organizational Skills

## **Social and Organizational Skills:**

Mr. Burleson Office Hours: Tuesday and Thursday 1:30 – 2:30 (or by appointment)

#### **This Week's Work:**

**Organizational Learning:** Daily track the work you completed on a planner sheet. On Tuesday and Friday answer the following questions: 1. What is going well in my academics this week? 2. What do is a challenge for me so far this week? 3. What will I do to overcome the challenge?

**Social Skills project:** Make a snack or meal for a family member or your whole family. Write a description of what snack or meal you made, how you made it and how the family reacted to your snack or meal.

Physical Education **Physical Education:**  Mr. DeVries Office Hours:

**This Week's Work:** 

• Fill out weekly activity log that was emailed or on own paper. Five workouts each week, 30-60 minutes each time.

**Performing and Visual Arts**

**----------------------------------------------------------------------------------------------------**

# Band:

**Mr. Walder's Office Hours:** Tuesday/Thursday, 9-10am.

[Click here to join the Zoom office hour.](https://nkschools.zoom.us/j/99288392548?pwd=aXE0MkNjZkVDYThEdTE0MFVMa1VUdz09) This is an opportunity for students to drop in and say hello to Mr. Walder, ask music questions, or just hang out and catch up with fellow band students

Meeting ID: 992 8839 2548

Password: 170511

**Mr. Walder's email address**: [swalder@nkschools.org](mailto:swalder@nkschools.org)

**YouTube Livestream:** Every Friday at 1:00pm, Mr. Walder will be hosting a livestream on YouTube! Join the livestream to watch Mr. Walder learn to play the trumpet, answer questions, and maybe perform some piano & clarinet duets with Mrs. Walder. Click here to go [to Mr. Walder's YouTube channel and](https://www.youtube.com/channel/UCNRvUL6sp3rvgAPutYl3y3w/)  [subscribe for livestream updates.](https://www.youtube.com/channel/UCNRvUL6sp3rvgAPutYl3y3w/)

## **Optional End-of-Year Project:**

**Student Composition Competition**: Students are asked to compose their own music and submit a copy of their music to Mr. Walder to enter the competition. Winners from each class will be selected based on creativity, musical aesthetic, and craftsmanship. This is not required! Feel free to compose a song and send it in if you want

Students may print out blank staff paper and write by hand [\(click here for blank staff paper\)](https://www.blanksheetmusic.net/). Students may compose using a computer program – many options are free right now: **Finale, MuseScore**, [Noteflight\)](https://www.noteflight.com/).

Rules:

- 1. Compositions must include a title, tempo marking, time signature, dynamics, and other required musical markings.
- 2. Music may be written for any combination of instruments, from a solo up to a full band. Doesn't have to be your instrument!
- 3. Songs must be original, cannot be an arrangement or copy of an existing song.
- 4. Compositions must be submitted digitally or by drop-off at the school by Friday, May 29

*Winners will be announced on th[e LIVESTREAM](https://www.youtube.com/channel/UCNRvUL6sp3rvgAPutYl3y3w?view_as=subscriber) on Friday June 5!*

# Band Remote Learning Guide

NEW: Band students may choose ONE activity from the list below to complete each week. Many activities ask that you produce something such as writing or a video. Please submit any work on the band log each week.

**No instrument**? Instrument not playable? All your reeds are broken, valves are bent, and slides won't move? Many of the options below do not require the use of your instrument.

**Engagement/progress checks:** On Friday each week by 2:30pm, please submit [a band log here.](https://forms.gle/ZgEaQV9AbNXhAgac7) By clicking that link, you'll be taken to a quick survey about what you did for the week in band. It should take less than 1 minute to fill out. If it's easier for you, you may also email Mr. Walder with what you did. Don't forget to include an attachment of your writing/video/art or whatever else you may have done for the week.

**All grades**: choose an option from the list below to complete for the week. Don't forget to [submit your](https://forms.gle/ZgEaQV9AbNXhAgac7)  [band log](https://forms.gle/ZgEaQV9AbNXhAgac7) with any attached work on Friday!

- **Practice your instrument (May be repeated)**: Practice your instrument for 20 minutes per day. Use SmartMusic to practice from the Essential Elements book or find new music to play along with. Don't forget to warm-up!
- **Jazz Students (may be repeated)**: Transcribe a solo. Go t[o the link](https://shedthemusic.com/transcription) below. You can set up a noteflight account and do the work there. Once you are done, share with Mr. Walder. There are multiple levels and each is linked to a youtube video*.* <https://shedthemusic.com/transcription>
- **Propose a band program/concert**: Create a band program of your own for the class that you are in. Decide how to structure your program and pick pieces that fit your vision/theme. Explore music publishing or distribution websites for ideas. Include at least 3-5 choral/instrumental pieces (10-15 min of music). Create a slideshow with a slide for each piece that explains why you have chosen that piece and a link to a recording of it. Have one additional slide that explains your vision.
- **Do a comparative analysis**: Find two recordings of the same piece by two different artists (you could use one of our pieces we are preparing or a song recorded by two different artists). Analyze how they are similar and how they are different and why you prefer one over the other. Write up an analysis (at least two hundred words). This should be 2-3 paragraphs.
- **Explore music careers**: Consider all of the ways that you consume music now that you are social distancing. Explore and pick a music career that is responsible for bringing music into your home (e.g. sound engineer, commercial artist, film composer, jingle writer, youtube artist). Write up a short summary of what this person does, what type of schooling would be helpful for this career, skills necessary for this job, and your thoughts on that profession. This should be 2-5 paragraphs
- **Create a Meme**: Create a music themed meme and share/attach it when turning in your assignment.
- **Playlist**: Curate a playlist for my listening pleasure. This could be any genre, any music, any theme (school appropriate). The playlist should be at least an hour long and include at least 10 different tracks. Write 1-2 paragraphs outlining why you selected the songs you selected and help me understand why this is the coolest playlist on the planet. Share your playlist through Spotify or another music player if you'd like.
- **Listening reflection (May be repeated):** Listen to an hour's worth of music from one artist on the recommended listening list. Provide youtube links to the videos that you watched as well as completing a listening reflection sheet for your experiences. Write 2-3 paragraphs about what you listened to, what you liked/didn't like, and other observations you had.

Listening List[:https://docs.google.com/document/d/141La8ERD4L6d-](https://docs.google.com/document/d/141La8ERD4L6d-GmibVblOewCgYNAyzUmjD0Yb54riIQ/edit)[GmibVblOewCgYNAyzUmjD0Yb54riIQ/edit](https://docs.google.com/document/d/141La8ERD4L6d-GmibVblOewCgYNAyzUmjD0Yb54riIQ/edit)

- **Create a piece of art**: paint a picture of how music makes you feel. While listening to music, paint a picture of how that music makes you feel. You can use pencil and paper, your computer, or any other art supplies you might have. Then, include an explanation of the piece you create as well as a playlist of what music you were listening to.
- **Write about how music has affected your life**: Write 2-3 paragraphs on how music has affected you. Include a specific song that relates to this.
- **Watch one of the following ted talks**. Write 2-3 paragraphs describing what the video was, how music is featured in it, how this applies to your musicianship, and any other thoughts you may have had. And answer the four questions.

[Expand your music clique: Change your mind by changing your music](https://www.youtube.com/watch?v=qc4nP27zlI4&fbclid=IwAR3iWLD2m5-TQ_GR9EM4tVnp0VHAfisSIeWnx7fxwKk74qWQtamn2PUD6SU&app=desktop)

**----------------------------------------------------------------------------------------------------**

[Craig Hella Johnson](https://www.youtube.com/watch?v=BPR60WFHKXc&fbclid=IwAR38EB0xqMfo8ayyJ4bMtoFccswvpelSCe5HUtuEj4EJgawyis6_UX6-BIc) [The Polyphonic Me](https://www.youtube.com/watch?v=dIh8KBOOkYU&feature=youtu.be&fbclid=IwAR03Dh7vzlnktCiEj9ROYU6Ue_yTv1IV3qN7B04j51F8wPEB8gZ8EeXz2-Q&disable_polymer=true) [The Transformative Power of Classical Music](https://www.ted.com/talks/benjamin_zander_the_transformative_power_of_classical_music?fbclid=IwAR1pXERWC1MALws2akITlxZIF9IMiSVCc0w70h_tez1YaA66hOLU8rAPexc) [A Virtual Choir by Eric Whitacre](https://www.ted.com/talks/eric_whitacre_a_choir_as_big_as_the_internet?fbclid=IwAR0SgaHH2q9TVAu_AgTi-FQUUdYaQQrwMJPXD1gQzL12BQBRQxnQ1_I6BC4) [The music of a war child](https://www.ted.com/talks/emmanuel_jal_the_music_of_a_war_child?fbclid=IwAR0GDCls8F4-DCmMEkGaBhW5a9JVi4nN_UYqu-XYRM6tk1x8SjA7EfOnV4k) [The Orchestra in my mouth](https://www.ted.com/talks/tom_thum_the_orchestra_in_my_mouth?fbclid=IwAR09YqJUuxtLONpY3AxRSoDRpaxZqaTAe_x2wNz6Am3xjeXe8t9IUwGYBCo) [A musical escape into a world of light and color](https://www.ted.com/talks/kaki_king_a_musical_escape_into_a_world_of_light_and_color?fbclid=IwAR001CNhSgQaYjeZi71O1J45ZyvHgg9yHdaPegs5qymbHE8PguhRjvH9xN8)

#### Choir:

Mrs. Gallant's Office Hours: Tuesday and Thursday, 9:00 – 10:00am Mrs. Gallant's email address[: jgallant@nkschools.org](mailto:jgallant@nkschools.org)

**This Week's Choir Work:** 

If this link does not open for you, go directly to the Choir website. The OneNote documents are available there. Please share with me what you have done for the week.

Click here for document. *[Choose Your Music Adventure](https://nkschools-my.sharepoint.com/personal/jgallant_nkschools_org/_layouts/15/Doc.aspx?sourcedoc=%7bf4e41a93-c389-429d-8233-beb66265333b%7d&action=view&wd=target%28Remote%20Learning.one%7C67fd2d35-1e39-40be-b2c3-f0b693f90f73%2FChoose%20Your%20Own%20Music%20Adventure%7C43734721-2cb5-4175-958f-d82c912c560e%2F%29)*

# Art**:**

# **ALL ART PROJECTS AND POSTS ARE OPEN TO ALL STUDENTS DURING REMOTE LEARNING TIME, WHETHER YOU ARE CURRENTLY ENROLLED IN ART, OR NOT.**

Mrs. Ebert's Office Hours: Tuesday and Thursday from 9-10am Email Address: [kcox-ebert@nkschools.org](mailto:kcox-ebert@nkschools.org)

I will be available on Zoom from 9:00-9:45am every Tuesday, if you have any questions, ideas, artwork to share or just want to stop by and say hello. The information is below:

[KCox-Ebert@nkschools.org](mailto:KCox-Ebert@nkschools.org) is inviting you to a scheduled Zoom meeting.

Topic: 7th and 8th grade Art open meeting

Time: Apr 28, 2020 09:00 AM Pacific Time (US and Canada)

Every week on Tue, until Jun 9, 2020, 7 occurrence(s)

May 12, 2020 09:00 AM, May 19, 2020 09:00 AM, May 26, 2020 09:00 AM, Jun 2, 2020 09:00 AM, and Jun 9, 2020 09:00 AM

Please download and import the following iCalendar (.ics) files to your calendar system.

Weekly[: https://nkschools.zoom.us/meeting/tJIuc](https://nkschools.zoom.us/meeting/tJIuc-yqrz4tH9RdrBCEXnt_9qIR8lf4Vo8e/ics?icsToken=98tyKuCurT8vGNWQtxyHRowAA4-gZ-rzmCVagvpvmA3HIAVrbBfJb_NrAOpzFozm)[yqrz4tH9RdrBCEXnt\\_9qIR8lf4Vo8e/ics?icsToken=98tyKuCurT8vGNWQtxyHRowAA4-gZ](https://nkschools.zoom.us/meeting/tJIuc-yqrz4tH9RdrBCEXnt_9qIR8lf4Vo8e/ics?icsToken=98tyKuCurT8vGNWQtxyHRowAA4-gZ-rzmCVagvpvmA3HIAVrbBfJb_NrAOpzFozm)[rzmCVagvpvmA3HIAVrbBfJb\\_NrAOpzFozm](https://nkschools.zoom.us/meeting/tJIuc-yqrz4tH9RdrBCEXnt_9qIR8lf4Vo8e/ics?icsToken=98tyKuCurT8vGNWQtxyHRowAA4-gZ-rzmCVagvpvmA3HIAVrbBfJb_NrAOpzFozm)

Join Zoom Meeting

<https://nkschools.zoom.us/j/96345215750?pwd=azJiRDBhNWlBeUF3QUhxU3FxSUtldz09>

Meeting ID: 963 4521 5750

Password: 819778

**This Weeks's Artwork: You will be well on track if you are creating 1 artwork per week (these can be small, but they must be created by you... no coloring pages please). The overall goal is 4 works for May, and 2 works for June. See the assignment posts for more specific information.**

**This Weeks's Artwork choices:** 1) Make a Travel Poster for a place you want to go, either real or imaginary. 2) Make creative place cards for the people you live with and surprise them at a sit-down meal. If you don't eat at the table together, place their card somewhere they will find it unexpectedly. 3) Make a pictorial/artistic "Feed Your Soul" list and include 10-20 things that you can do during quarantine time that make you happy and stave off boredom.

"Ebert Art Options 11-15 May 2020" and the most current "The Week in Art" are posted at the link below:

## [http://pms.nkschools.org/staff\\_sites/art\\_department/cox-\\_ebert\\_\\_kate/documents](http://pms.nkschools.org/staff_sites/art_department/cox-_ebert__kate/documents)

Choose any assignment from the options posted from this or previous weeks. If you would prefer to do an art project of choice that is not listed in the assignment options, that is completely fine. Please photograph your work and attach it to an email with your name and a few sentences about it, or drop this off at school during collection times. You can tell me about the process you used to create it, why you chose to do the work you did, your thoughts or ideas about your artwork, or a critique on how it turned out, what went well, and what you might do differently if you did the project again. Whatever you wish to share with me about your work will help me understand it better. Also, if you would like for your work to show up in "The Week in Art", please tell me that I have permission to post your work when you send your picture. I look forward to seeing what you are creating at home and hearing from you. Be well and have an excellent week. -- Mrs. Ebert

# **Career and Technical Education**

#### Computer Apps:

Mr. Wasson Office Hours: Tuesday and Thursday 9:00 –10:00 AM

#### **This Week's Work:**

This week we will be exploring Lessons 1 & 2 in Microsoft Excel. Choose one of the options below. All the necessary files have been added to the Word section of my website. **[Click here for the link.](http://pms.nkschools.org/cms/One.aspx?portalId=420213&pageId=2478231)** 

Below are the 2 Options for learning Microsoft EXCEL:

- **Option 1: JasperActive Excel Lessons**
	- **This week you will be completing Lessons 1 & 2**
	- **Do your best to simply learn the content on each Exercise. Don't worry about getting it correct. Try it twice then go to the next Exercise. I can see how many attempts and how long you worked on it each time.**
	- **If you are done with all the lessons, try to do the project on the Create Tab.**
- **Option 2: Excel Lesson Responses**
- **This option is for those that can't get JasperActive software to work**
	- **Or if you don't want to do JasperActive**
- **You will be reviewing the Excel Lessons 1 & 2 on a PowerPoint document and responding to what you learned.**
- **On my class website, under the Excel section, there will be Lesson pages with a PowerPoint to read through**
	- **Open a blank Excel document to help follow along with the reading**
- **After reading the PowerPoint, find at least 5 things you found useful and how you could have used it for something in a past assignment/project OR how you could use it for something you do in the future.**
- **Fill out the Excel Lesson Responses page for Lessons 1 & 2 that has been added to your JasperActive tab in the Period # Notebook**
	- **If you can't access your OneNote from home, you can email me your responses**

As you work through each new assignment, remember to do your best. **Focus on the concepts you are learning about, not if the software is working properly**. Most of what you turn into me is going to be reflective of what you learned so make that your goal.

**Microsoft Testing is now available online**. I've added a new section on my website named Certification Testing. There are tutorials and directions for taking the test at home.

- To get you registered for a test, here's what I need from you:
	- Test you want to take (PowerPoint, Word, Excel, etc.)
	- 3 Different preferred times and dates you would be available to take the test.
		- Choose times from 8am -4pm
		- Monday-Friday
- Once I have all your information, I will register you.
- Certiport will give me a time slot and link to login to your test.
	- **It might take 1 week to set it up so you might have to be flexible**
- I will provide you the link 1 hour before the test to help you get set up.
- After that, Certiport will be helping you the rest of the way.

## Apps for Innovators (App Creator):

Mr. Wasson Office Hours: Tuesday and Thursday 9:00 –10:00 AM

## **This Week's Work:**

This week we will start using the online curriculum related to Arcade Makecode. There will be links in the assignment to all the section of the online curriculu[m. Click here for the link. to my](http://pms.nkschools.org/cms/One.aspx?portalId=420213&pageId=18170559)  [website to see this page.](http://pms.nkschools.org/cms/One.aspx?portalId=420213&pageId=18170559)

The next assignment you will be working on is the CS1 Loops Assignment. I've already added this page to the Assignments Tab in the Period 3 Notebook. Read the directions carefully. The assignment is located under the Arcade Makecode section of my website as a Read Only page if you want to follow the directions from there and email me your completed work. Please email me if you are not able to access your Period 3 Notebook.

As you work through the assignment, remember to do your best. The software you are using is not perfect and there will likely be some glitches. **Focus on the concepts you are learning about, not if the software is working properly**. What you turn into me is going to be reflective of what you learned so make that your goal. The main theme of the assignment will be a focus on what you would add to a game you might create in the future. If you have extra time, try creating your own game or modifying games on the website using the things you learn from the assignment

## Tech Ed:

Mr. Eaton Office Hours: Tuesday/Thursday 9-10 A[M teaton@nkschools.org](mailto:teaton@nkschools.org)

#### **This Week's Work:**

This link will take you to the full assignment in Microsoft Teams

https://teams.microsoft.com/ #/school//?ctx=teamsGrid (to open link hold ctrl + click) click on your class 8 Pre-Engineering TE1 is 1st period, 8Pre-Engineering TE22 is 2nd period to see the full assignment Quarantine Projects. Or on my website [http://pms.nkschools.org/staff\\_sites/pre-](http://pms.nkschools.org/staff_sites/pre-_engineering_dept_/eaton__timothy/documents) \_engineering\_dept\_/eaton\_timothy/documents (Ctrl + Click to open) you will find the same assignment. This assignment will repeat each week for the rest of the year. **When you turn it in please include your full name and class period.** Thank you.

#### Foods Science:

Ms. Fiorille Office Hours: Tuesday/Thursday 9-10am.

## **This Week's Work:**

This week I'd like you to cook or bake something for your family again. You may make anything you like, but it must have at least 3 ingredients that have to be measured. Try to make something that challenges you. Like last time, you are responsible for clean up too. Please email me a picture (if possible) of what you made and a brief (1 paragraph) description of what you did. I look forward to seeing and hearing about what you made! Please include your full name and period number in your email.

## **Life Skills**

#### Life Skills:

**Mr. Ragsdale Office Hours**: Email me anytime at **[kragsdale@nkschools.org](mailto:kragsdale@nkschools.org)** and I will get back to you as soon as possible. Also, I will be calling you from my home office at least once a week to check in with what you might need to support your work on the assigned project.

#### **This Week's Work:**

Each student will receive, in the email address I have on file, a weekly project assignment that covers the reading, writing, math and social emotional/behavioral goals we have been working on all year. Please email me if you do not get your weekly project assignment.

## **Counselors, Librarian, Native Education Support and Therapists**

# Counseling:

Mr. Segur Office Hours: 9:00 – 10:00 [dsegur@nkschools.org](mailto:dsegur@nkschools.org)

Ms. Keltner Office Hours 1:00 – 2:00 [mkeltner@nkschools.org](mailto:mkeltner@nkschools.org)

Please reach out to us if you would like us to call you during our office hours.

**Our Counselor's Corner features the 8 Essentials of Character Strong, opportunities for making connections through activities, and offers social and emotional support.** 

**Please open the article below for the previous week:**

5/4 - 5/8 [Keltner's Corner](https://nkschools-my.sharepoint.com/:o:/g/personal/mkeltner_nkschools_org/Em5hzin6MrVNp0F4ikRSM5IB-0oGdLJDqqtBqxw8R1eVmA)

. . . .and for the CURRENT week

5/11 - 5/15 [Segur's Corner](https://nkschools-my.sharepoint.com/personal/dsegur_nkschools_org/_layouts/15/Doc.aspx?sourcedoc=%7b5afa314c-e176-4fdc-94db-f22798d2ac0c%7d&action=edit&wd=target%28Counselor%20Corner.one%7C61fc1ed9-8e0d-4056-95b4-71f0f72a989f%2FSelflessness%7C43e9b8a8-315a-46dc-ab7a-8f54348cafb9%2F%29) if you'd like to learn something that would make someone else's week go better AND help you out as well.

# Librarian:

Mrs. Rock Office Hours: Monday-Friday 10 a.m. - 12 p.m.

#### **Librarian Notes and Support for This Week:**

**Virtual Book Club:** Mrs. Rock will start a "Read Aloud Book Club" Thursday, May 14th. She will be reading from *Small Spaces* by Katherine Arden. The book is about a school bus that mysteriously breaks down on a field trip. The main character, Ollie, must use her wits to survive as she makes her way out of the dark woods. Join us to listen, discuss, and connect around this award-winning novel. Register on the library website, or through this link:<https://bit.ly/2YJUk3m>

**Textbooks and ELA novels** can be requested through this link and will be available for pickup on the yellow library cart near packet pickup: <https://bit.ly/2xfAodj>

**Book Returns:** Please keep all library and textbooks safe until we can collect them later this spring. At this time, we cannot receive materials. All items are due June  $8<sup>th</sup>$ .

Questions can be directed to Teacher-Librarian, Debbie Jo Rock, at [drock@nkschools.org.](mailto:drock@nkschools.org)

# Occupational Therapist:

Mrs. Moseley's Office Hours: Monday – Friday 1-2pm (or by appointment). Feel free to email me anytime if you have any questions. lmackey-mosele[y@nkschools.org](mailto:Ehancock@nkschools.org) OT Activities for Week of May 11th to May 15th: Organize your own workspace. (Executive Functioning) Do 8 outstretched arm circles forwards, then backwards. Shrug your shoulders and stretch your arms 5 or more times. (Gross Motor)

Write, type or dictate 5 things you are good at. (Drawing/Writing)

Empty all wastebaskets into the main garbage receptacle. (Functional ADLs/iADLs)